# MSI/SC-Global **Boards**

**Quick Install Card**

■ MSI/80SC-Global

■ MSI/160SC-Global

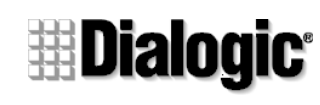

Part number 05-1107-001Copyright © 1999 Dialogic Corporation All Rights Reserved

■ **MSI/240SC-Global** 

## **Before You Begin**

## **Electrostatic Discharge**

#### **CAUTION**

All computer boards are electrostatic sensitive. Handle all static sensitive components, boards and computers at a static-safeguarded work area.

- A grounded, static-dissipative wrist strap (drains static charge from the person wearing the strap).
- A work surface covered with or composed of a grounded, static-dissipative material (drains electrical charges from materials placed on its surface).

**IMPORTANT:** The following items ensure that static charges are drained to a safe level, removing potentially harmful differences between you or your work surface and your board. Always observe these practices to maintain a static-safe environment throughout the entire installation.

A static-safe work area consists of:

#### **Prior to Installation**

- Use the wrist strap to ground yourself to the staticsafe work area.
- Remove the board from the shipping carton and antistatic bag at the static-safe work area.
- Lay the board on the static-dissipative work surface.
- Proceed with **Configuring the Hardware**.

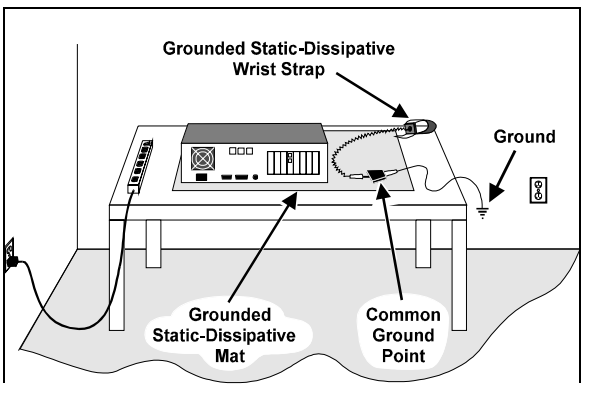

## Configuring the Hardware

#### **Setting the Board Identification Number (SW1 & SW2)**

Each MSI/SC-Global board in your system must have a unique board identification number. The Dialogic Network driver uses this ID number (00-1F) to detect which MSI/SC-Global board is sending a signal.

*Do not set two boards to the same board ID number. The system will be unable to identify them*.

- 1. SW1 and SW2 are used together to select one of 32 ID settings.
- 2. Dial the rotary switch (SW1) to select a number or letter. Choose one of sixteen settings, 0-9 or A-F.
- 3. Set SW2 to "0" to access the low numbers, 00-0F, or set SW2 to "1" to access the high board ID numbers, 10-1F.

#### **Connecting the SCbus Cable (P3)**

Use the SCbus cable to connect the MSI/SC-Global boardwith the other boards in the system.

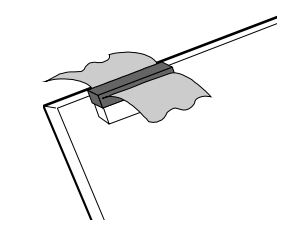

**Plug the SCbus cable into the P3 connector.**

## **Connecting to the Off-Board Power Supply**

The Power Module generates -24 volts to power the MSI station interface loop and -70 volts for ringing. One Power Module is required per MSI baseboard when station modules are used. The Power Module connects to a pre-wired power cable attached to the MSI/SC-Global board.

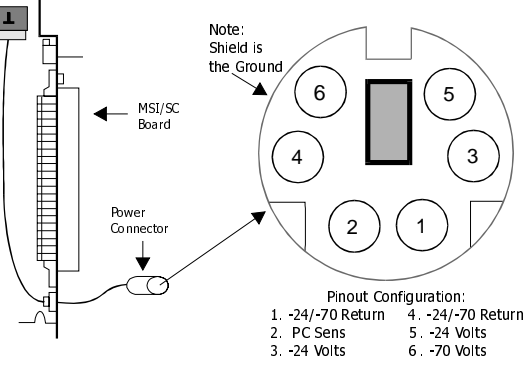

**Pin Configuration and Pinout for the Off-Board Power Connector**

## **Dry Audio Option (JP1, JP2)**

Channel 1 loop current can be blocked by removing both JP1 and JP2. This allows an audio signal to be sent without the presence of any DC Voltage.

**IMPORTANT:** Ringing must not be allowed when setting the dry option. Damage to sensitive devices attached to this channel may occur.

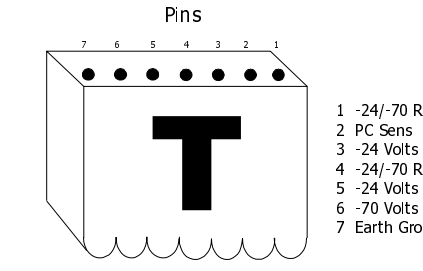

#### **Pinout for the External Power Supply (P7)**

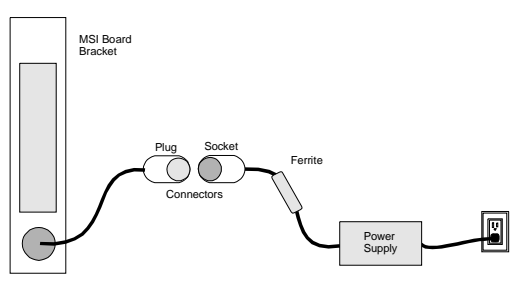

## **Connections to the External Power Supply**

The following Steward parts were used to pass European Class B regulations. Dialogic does not claim compliance if these (or equivalent) parts are not used.

- Station Adapter Cable: 25A2024-OA0
- Power Supply (split): 28A2025-OA0

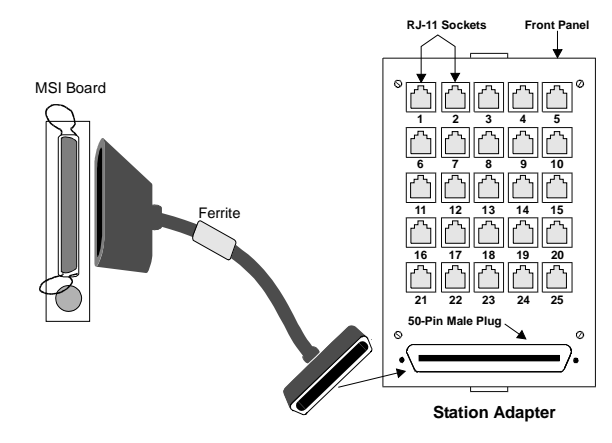

**Connection to the Station Adapter via the Station Adapter Cable**

## Installing the Hardware

- 1. With the computer on the static-safe work area and your static-dissipative wrist strap connected to you and work area, ensure that the power is OFF and disconnect all power cords from the electrical outlets.
- 2. Remove the cover. Select an empty expansion bus slot and remove the slot's retaining screw and cover plate.
- 3. Install the board into the chassis. Press firmly until the board is securely seated in the slot.
- 4. Replace and tighten the retaining screw to secure the board.
- 5. Select a new slot and repeat steps 3 and 4 for each board you are installing.
- 6. Use the SCbus cable to connect the board you are installing to other SCbus boards in the system.
- 7. When all boards are installed and cabled, replace the computer cover and reconnect the power cords.

**NOTE:** SI/80 daughterboards containing 8 additional station interfaces are available for theMSI/80SC and the MSI/160SC boards. Contactyour Dialogic sales representative for ordering information.

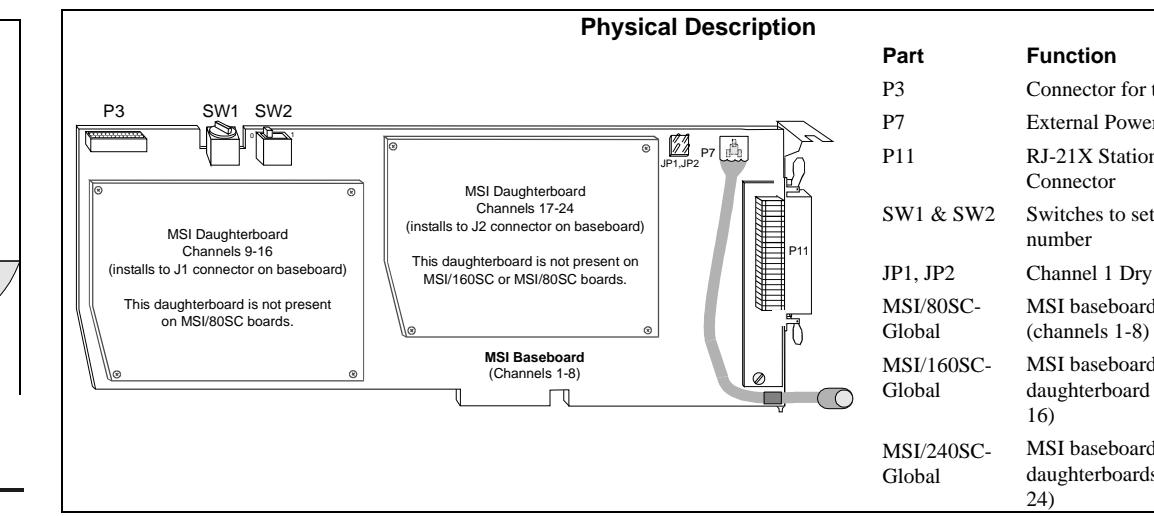

Connector for the SCbusExternal Power ConnectorRJ-21X Station Interface

Switches to set board ID

Channel 1 Dry Audio Option MSI baseboard only MSI baseboard & one daughterboard (channels 1-

MSI baseboard & twodaughterboards (channels 1-

> 1 -24/-70 Return 4 -24/-70 Return 7 Earth Ground

## Connecting the Hardware to the Station Adapter

1. Open the back of the SA/240 station adapter and remove the adhesive pads from the housing. **Rear Panel**

**NOTE: RJ-11 Socket #25 is not available for use**

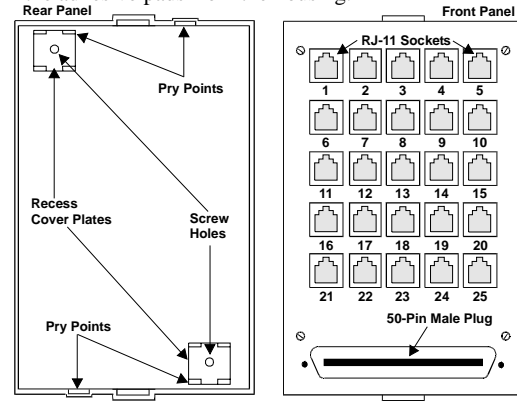

- 2. Mount the back of the station adapter to the desired location in one of two ways:
	- <sup>−</sup>Apply double-sided tape to the side of the rear panel that touches the mounting surface and press the tape against the mounting surface.
	- − Hold the rear panel against the mounting surface. Insert screws through the screw holes and fasten the panel to the surface.
- 3. Insert the front panel into the back panel.
- 4. Connect the station adapter to the MSI/SC-Global board with the station adapter cable (50 pin to 50 pin station adapter cable). The pinout is provided for those who wish to build their own station adapter cable.

#### **Pinout for the 50 Pin Receptacle Connector**

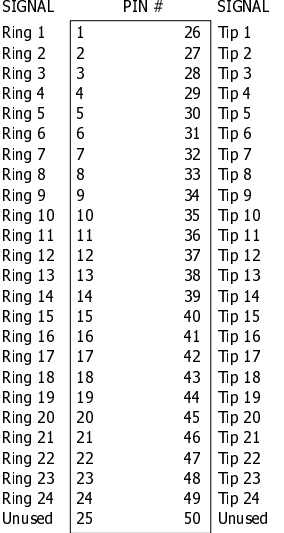

## **After Installing the Hardware**

- Install the software as described in the installation instructions included with the Dialogic system software.
- For technical specifications and product information, see the Dialogic WorldView website http://www.dialogic.com, or use the Dialogic On-Line Information Retrieval System (fax-on-demand), 800-755- 5599 or 973-993-1063.

MSI/SC boards come with a 3-year warranty. See the Hardware Limited Warranty information for coverage details.

## **Return Material Authorization** (RMA) Process

If you suspect you have a problem board, you can return the board to Dialogic for servicing.

- 1. Verify that the problem is not is due to a mistake or oversight in the installation process.
- 2. Call Dialogic Technical Support at (973) 993-1443 to confirm that it is a board problem.
- 3. If it is determined that there is a problem with the board, observe correct static-safe handling procedures: disconnect power, cables, and remove the board from the chassis. While the board is out, make a note of the serial number (beginning with two letters and located on a label attached to the board).
- 4. Call the Dialogic RMA coordinator at (973) 993-3000 x6374. Telephone lines are open from 9AM to 5:30PM EST. Provide the RMA coordinator with the board's serial number and a brief description of the problem. The RMA coordinator will give you an RMA number and an estimated return date.
- 5. Repack the board, observing correct static-handling procedures. Place the board in an anti-static bag and then place it in a shipping carton, using appropriate packing material. When possible, use the original shipping materials. Include diagnostic printouts (for example, D40CHK) when applicable.
- 6. Return the board to Dialogic and include the RMA number on the shipping label (e.g., RMA #1913) and send the package to the attention of the RMA number assigned.
- 7. Dialogic is not responsible for risk of loss or damage in transit.

**Dialogic Corporation 1515 Route 10Parsippany, NJ 07054 USA (973) 993-3000**

## **Regulatory Notices**

#### **United StatesFederal Communications Commission(FCC)**

#### **FCC Part 15 Rules**

**NOTE:** This equipment has been tested and found to comply with the limits for a Class A digital device, pursuant to Part 15 of the FCC Rules. These limits are designed to provide reasonable protection against harmful interference when the equipment is operated in a commercial environment. This equipment generates, uses and can radiate radio frequency energy and, if not installed and used in accordance with the instruction manual, may cause harmful interference to radio communications Operation of this equipment in a residential area is likely to cause harmful interference in which case the user will be required to correct the interference at his own expense.

The MSI-Global Board meets the following European Directives:

#### **FCC Part 68 Rules**

The MSI/SC-Global is registered with the Federal Communications Commission under Part 68 as a component device for use with other SCSA or PEB compatible equipment. In order for FCC registration of this product to be retained, all other products used in conjunction with SCSA and/or PEB hosts. All Dialogic PEB and SCSA resource and network devices which are FCC registered are compatible and approved for use with each other.

Some non-Dialogic devices may be compatible and approved for use with SCSA and PEB devices. In determining if your particular component device is appropriately approved, look for the FCC Registration number on all components and ensure that the classification code "CE" or "CN" is part of the number.

**NOTE:** The non-Dialogic host or resource equipment used in conjunction with this product may bear an FCC Registration number with other than the "CE" or "CN" classification code.

Classification code "CN" is for devices that provide a network interface and code "CE" is for devices that do nothave a network interface.

Therefore, it is recommended that only other Dialogic FCC Part 68 registered devices or other FCC Part 68 registered devices bearing the "CE" or "CN" Classification be used in providing your telephony function. If any of these components are not registered, you are required to seek FCC Part 68 registration of the assembled equipment prior to connection to the telephone network. Part 68 registration specifies that you are required to maintain this approval and as such become responsible for the following:

- Any component device added to your equipment, whether it bears component registration or not, will require that a Part 68 compliance evaluation is done and possibly that you have testing performed and make a modification filing to the FCC before that new component can be used;
- Any modification/update made by a manufacturer to any component device within your equipment will require that a Part 68 compliance evaluation is done and possibly that you have testing performed and make a modification filing to the FCC before the new component can be used;
- If you continue to assemble additional quantities of this compound equipment, you are required to comply with the FCC's Continuing Compliance requirements.

This equipment complies with Part 68 of the FCC rules. On the mounting bracket (or circuit board) of this equipment is a label that contains, among other information, the FCC Registration Number for this equipment.

If requested, the FCC Registration Number must be provided to the telephone company.

The telephone company may make changes that affect the use of this equipment. The telephone company is required to give you advance notice.

If you experience any trouble with the telephone line during or after installing this equipment, disconnect the equipment from the telephone line to determine if the equipment is causing difficulties. Once the equipment has been disconnected, by either you or the telephone company, do not reconnect it until the problem has been corrected or the Dialogic equipment has been repaired by Dialogic Corporation as defined in the following paragraph.

Any repairs to this equipment must be carried out by Dialogic Corporation or our designated agent. This stipulation is required by the FCC and applies during and after the warranty period. If you suspect the equipment is malfunctioning, check the appropriate part of the manual to see that all installation procedures have been followed correctly. If checking the installation procedures does not locate the problem, contact your field service representative or our home office. The home office address is:

> **Dialogic Corporation 1515 Route 10Parsippany, NJ 07054 USA (973) 993-3000**

#### **CanadaIndustry Canada ICES-003, Issue 2**

This Class A digital apparatus meets all requirements of the Canadian Interference-Causing Equipment Regulations.

Cet appareil numérique de la classe A respecte toutes les exigences du Règlement sur le matérial broilleur du Canada.

#### **Europe**

#### **CE Compliance**

89/336/EEC EMC Directive73/23/EEC Low Voltage Directive

To achieve CE compliance, be sure to select a host that already meets the EMC and Low Voltage Directives before the addition of any optional board.

In order to meet European Class B EMI requirements, the ferrite clamp shipped with the MSI/80SC-Global, MSI/160SC-Global and MSI/240SC-Global Station adapter cable must be used.

The MSI/SC-Global board conforms to European Class B Regulations when configured and installed using the Dialogic approved power supply and station adapter Kit. Dialogic does not claim Class B compliance if the approved parts are not used.